# **WORLDLINE NWW**

# **DX8000 Portable Flex**

Guide rapide

### **DÉMARRER AVEC LE TERMINAL**

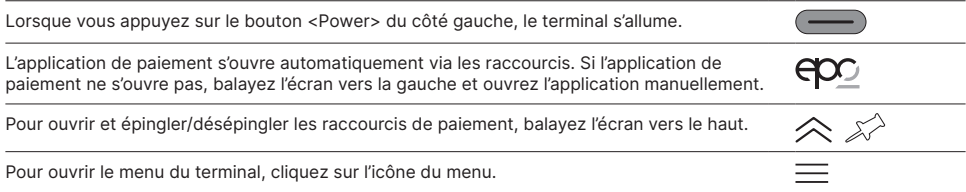

#### **RACCOURCIS**

Les raccourcis mènent directement à la fonction spécifique et peuvent être épinglés/désépinglés de l'écran à l'aide de l'icône de punaise dans la partie supérieure droite.

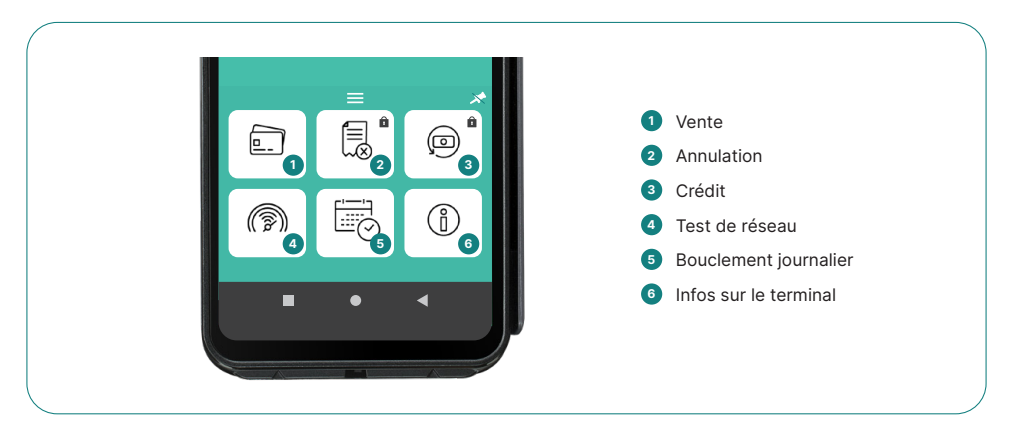

#### **VENTE**

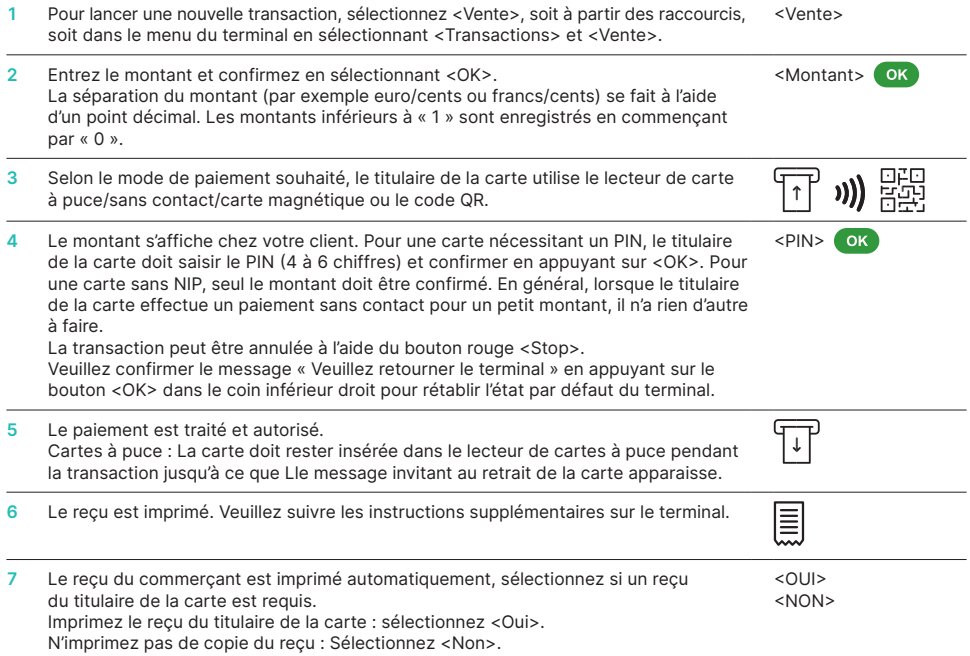

#### **ANNULATION**

Cette fonction peut annuler uniquement la dernière transaction effectuée. Pour les paiements antérieurs à la dernière transaction, veuillez utiliser la fonction Crédit (voir ci-dessous).

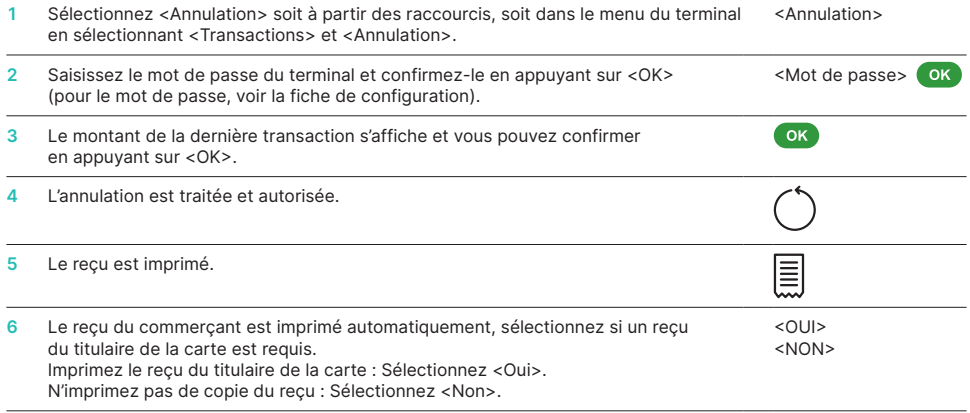

# **CRÉDIT**

S'il est impossible d'annuler une transaction, vous pouvez faire un crédit à tout moment.

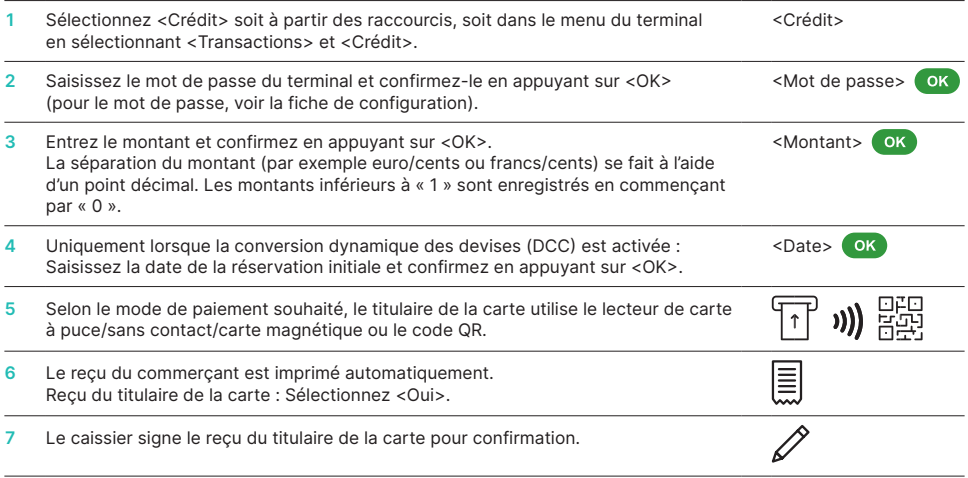

# **BOUCLEMENT JOURNALIER (CLÔTURE DE CAISSE)**

Avec une fermeture journalière, toutes les transactions effectuées sont soumises et finalisées. Veuillez effectuer les opérations en fin de journée régulièrement, idéalement tous les jours. En outre, vous pouvez également effectuer un compteur de quart de travail. Le décompte de quart est à titre purement informatif et ne remplace pas une opération de fermeture journalière.

Sélectionnez <Bouclement journalier> soit à partir des raccourcis, soit dans le menu du terminal en sélectionnant <Bouclements> et <Bouclement journalier>. <Bouclement journalier>

#### **INFORMATIONS IMPORTANTES**

- Les mises à jour logicielles s'effectuent dans la nuit, et uniquement lorsque les opérations de fin de journée sont terminées. Par conséquent, n'ouvrez pas un nouveau quart le soir après la déclaration de fermeture journalière.
- Une fois les « opérations de fin de journée » terminées, il n'est plus possible d'effectuer une annulation.

### **REQUÊTES ET PARAMÈTRES**

#### **Interrogation (Journal) Réglages**

Sélectionnez la fonction <Interrogation> dans le menu du terminal.

Les options suivantes sont disponibles :

- Compteur de caisse (état actuel du quart actif)
- Décompte journalier (état actuel depuis la dernière déclaration de fermeture journalière)
- Mémoire Trx (état actuel des transactions après la dernière transmission de données)
- Imprimer cours DCC (en option)
- Imprimez le dernier reçu de transaction

Sélectionnez la fonction <Réglages> dans le menu du terminal.

Les options suivantes sont disponibles :

- Langue du terminal
- Affichage
- Hardware test
- Informations
- Setup Network (Configuration du reseau)
- Gestion d'énergie Entrez le mot de passe du terminal et confirmez en appuyant sur <OK>. (pour le mot de passe, voir la fiche de configuration)
- Tonalités du clavier

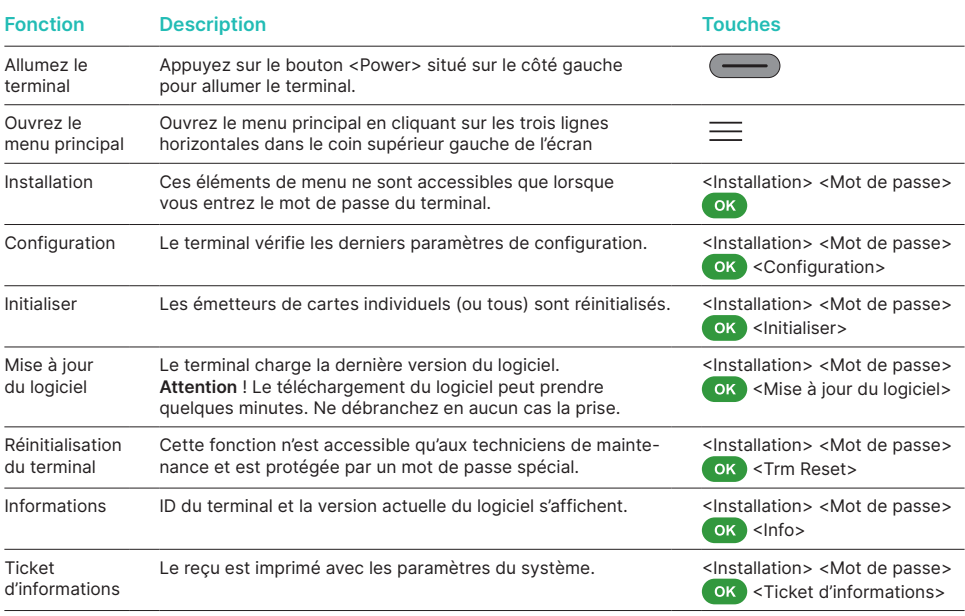

# **INFORMATIONS DÉTAILLÉES**

Vous cherchez des informations détaillées sur votre terminal de paiement ? Vous trouverez des dépliants sur nos produits sur notre site Internet.

[worldline.com/merchant-services/terminals](http://worldline.com/merchant-services/terminals)

Les coordonnées de votre interlocuteur local sont disponibles sous : [support.be.worldline.com/fr/home/support.html](https://support.be.worldline.com/fr/home/support.html)

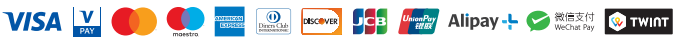